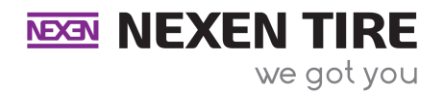

## **Twitter:**

- 1. Go to Twitter through the app or website in a separate window. <https://twitter.com/>
- 2. Log into your account.
- 3. Go to Nexen Media Library on the website. Click:

<http://nexentiregarage.ignitedsgn.com/media-library/>

- 4. Find and select a post you would like to share.
- 5. Click the download button in the bottom right corner. Looks like an arrow pointing down. It is purple.
	- Image/video will be saved to the download folder on your computer or into your phone's media library

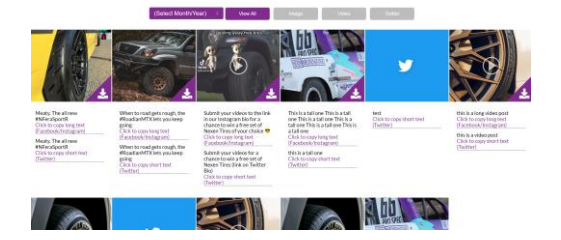

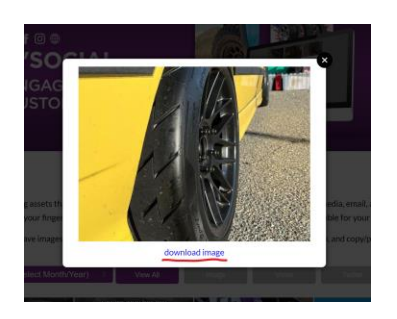

- 6. Click the button that says, "Click to copy short text (Twitter)."
	- After you click the button, you can paste the text in the Twitter.

## Click to copy short text (Twitter)

7. Press the button with a plus next to a feather to post

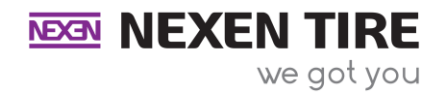

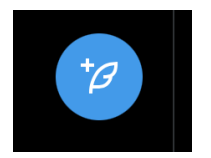

8. Upload photo/video and text to Twitter (the button on the button left that looks like a

mountain)

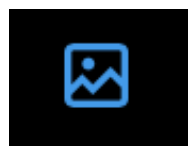

- 9. Paste the text into the text section.
- 10. Press Post.